# **VQManager Enhancement December 2021**

## **E-Learning phase 2 (a)**

#### **Hiding question answers in the learner feedback**

We have added a switch to the Multiple Choice Questions (MCQs), so that we can hide the results from learners. For those clients who are using this area to track and manage exam taking (rather than learning) during a qualification and who once complete, need the answers to the questions to be hidden from their learners, we have a switch available. This is to prevent cheating.

With this switched on the learner now just sees the automated feedback block.

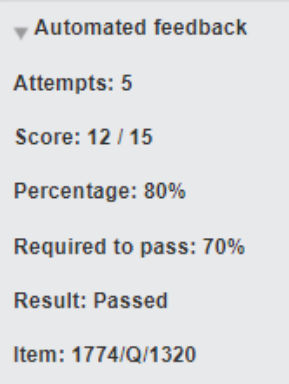

Assessors and IQAs are still able to see the question by question feedback.

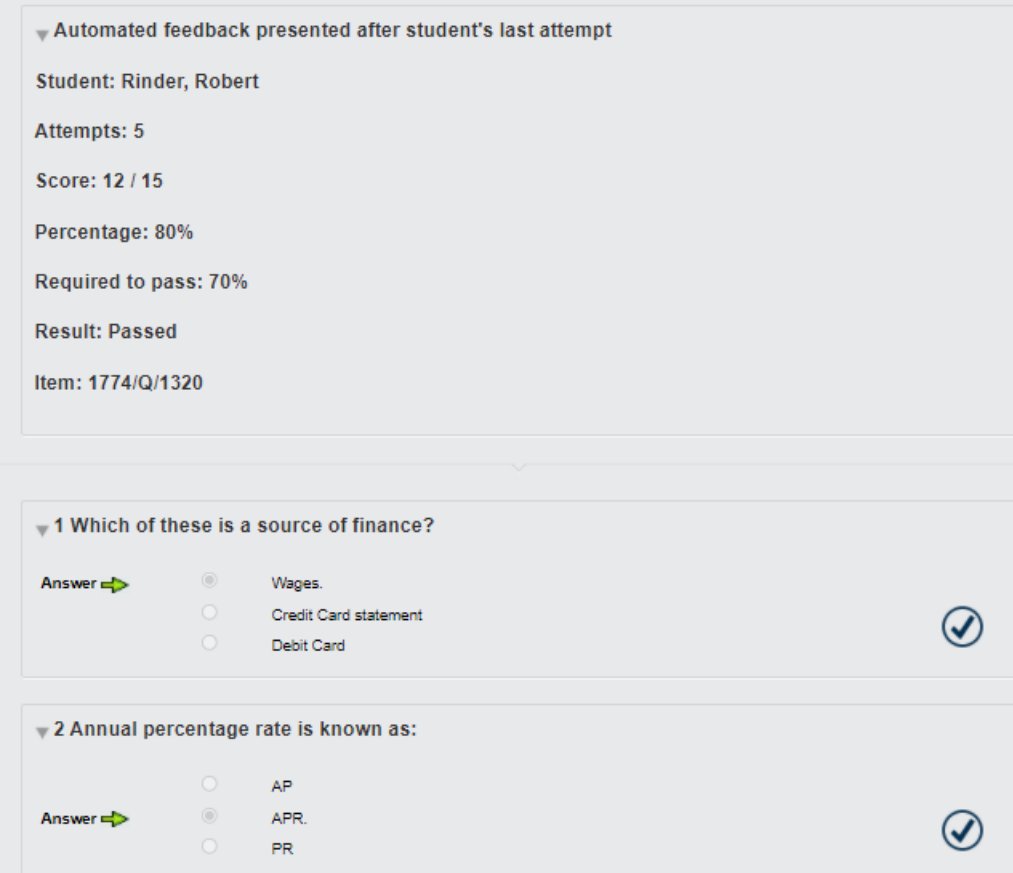

## **Setting pass rates and number of attempts per qual, rather than at centre level**

To accommodate different qualifications / subject areas with different pass rates etc., we have created more flexibility in setting up MCQs.

This now includes:

- Setting the number of attempts allowed
- Setting the required pass percentage

Previously these things were set at centre level. You can now specify this for each individual MCQ, and it can be different for each.

Also, we are now able to specify grade boundaries. This allows us, under your direction, to set a pass percentage, a merit percentage and/ or a distinction percentage. Some quals only have pass and distinction, with no merit grade available. If applicable, grades will show for all users in the **Automated feedback** section, like this:

Passed Passed - Merit Passed – Distinction

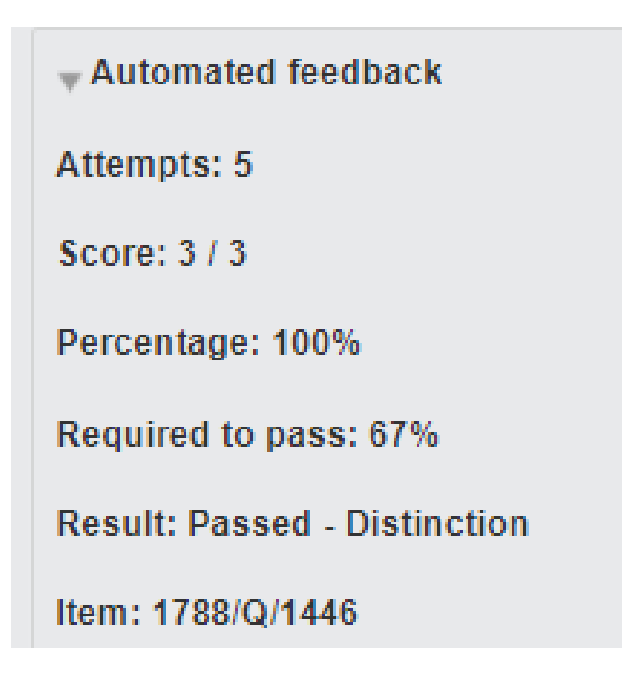

## And in reports, like this:

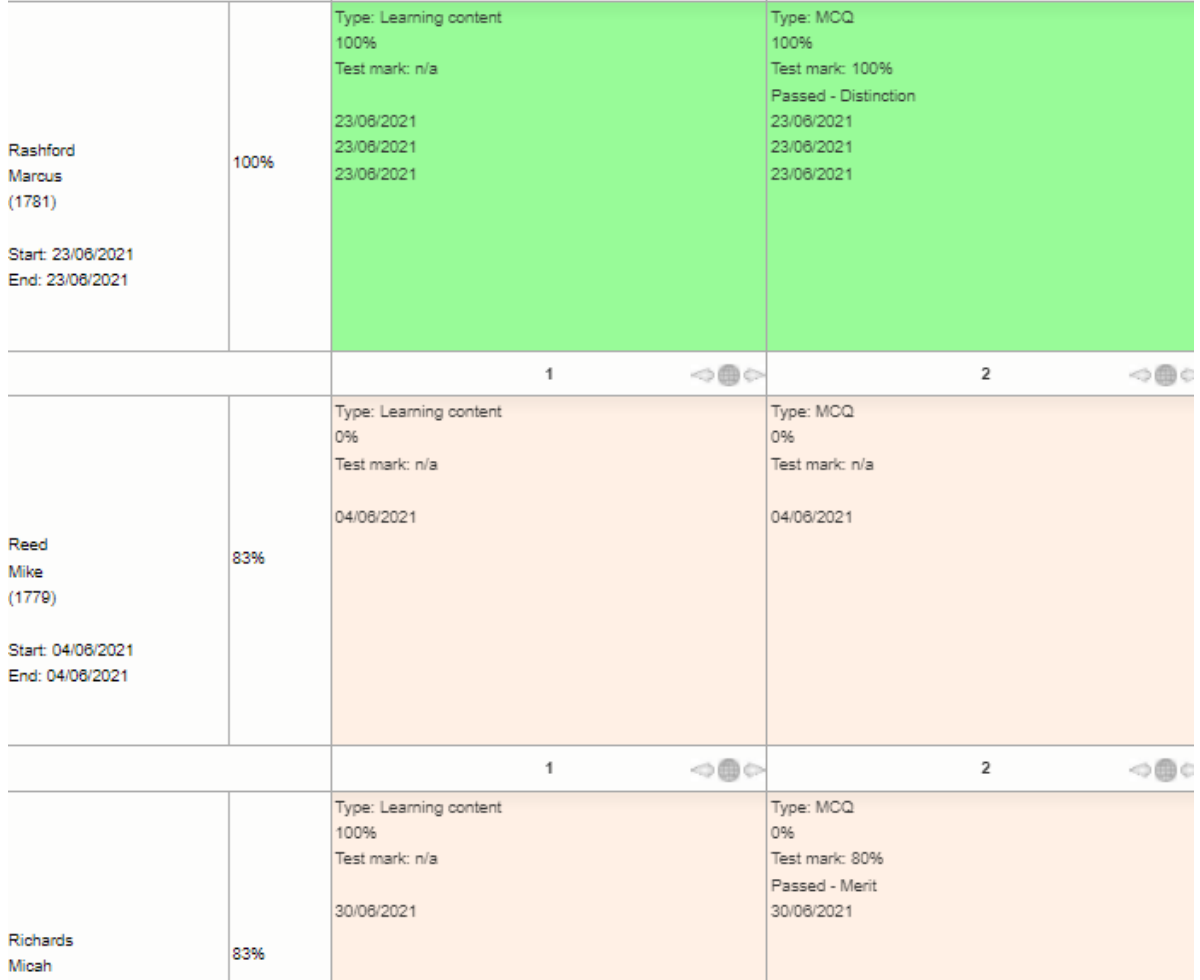

#### **Images in MCQs**

You are now able to include pictures and diagrams to the MCQs units. Previously, only text was available but you can now use images as part of the question setting options.

If your MCQ includes images, we will need you to provide those at the time of setting up the questions.

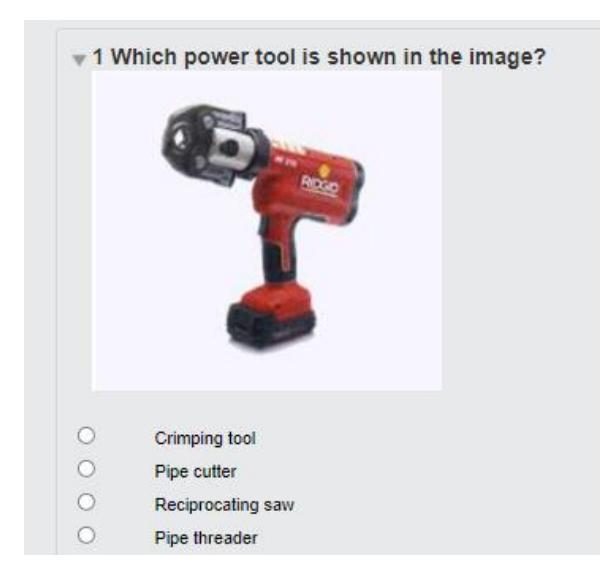

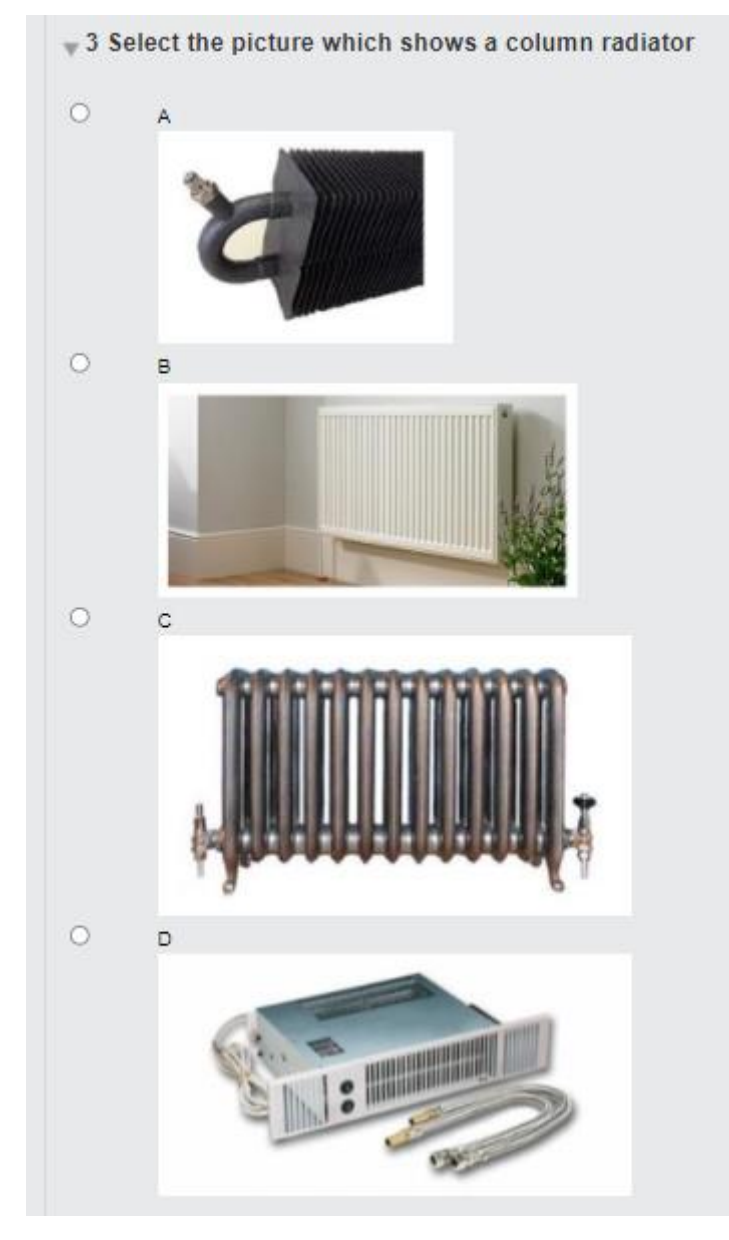

You are also able to include images as answers to the MCQs:

# **Including Short Answer Questions (SAQs) or Question Bank style questions as part of an E-Learning module**

It is now possible to include free text questions in an E-Learning module. In E-Learning phase 1, you could only have a combination of Learning Content and MCQs but with this development you can now include SAQs in the unit mix. So for example a single E-Learning module that has 3 units can now have one unit with Learning Content, one unit with MCQ, and the third unit with SAQs if you choose.

Here is an example of a unit with free text questions.

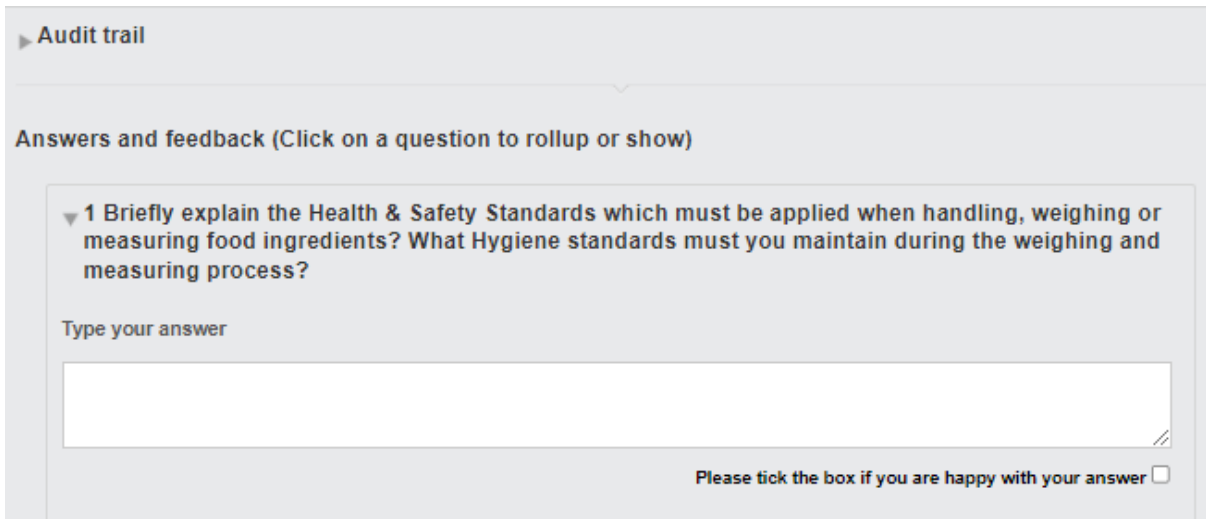

If you haven't used Question Banks before, the questions can go backwards and forward between the learner and the assessor as many times as necessary:

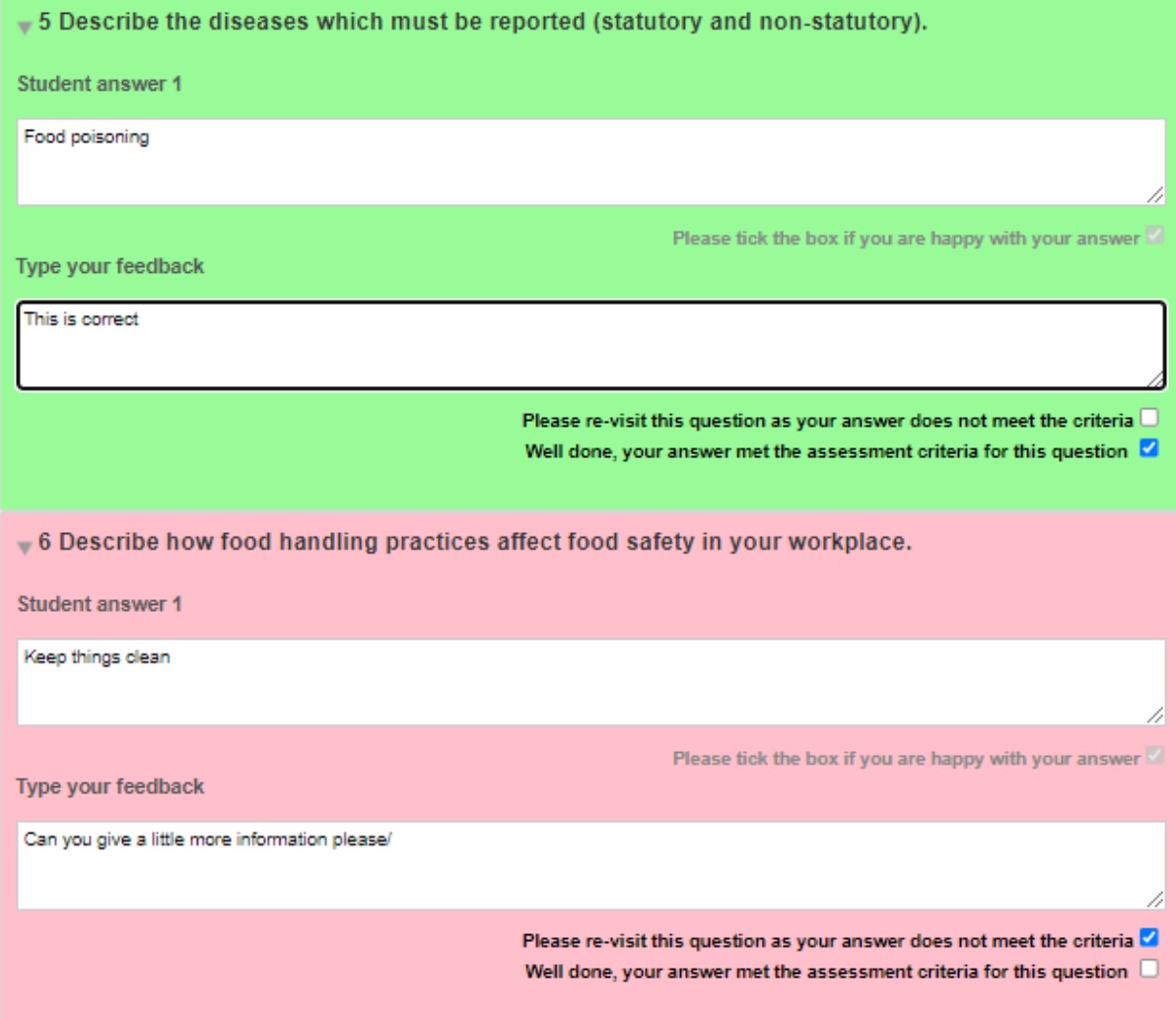

Alongside the previous development, SAQs can also include images in the question:

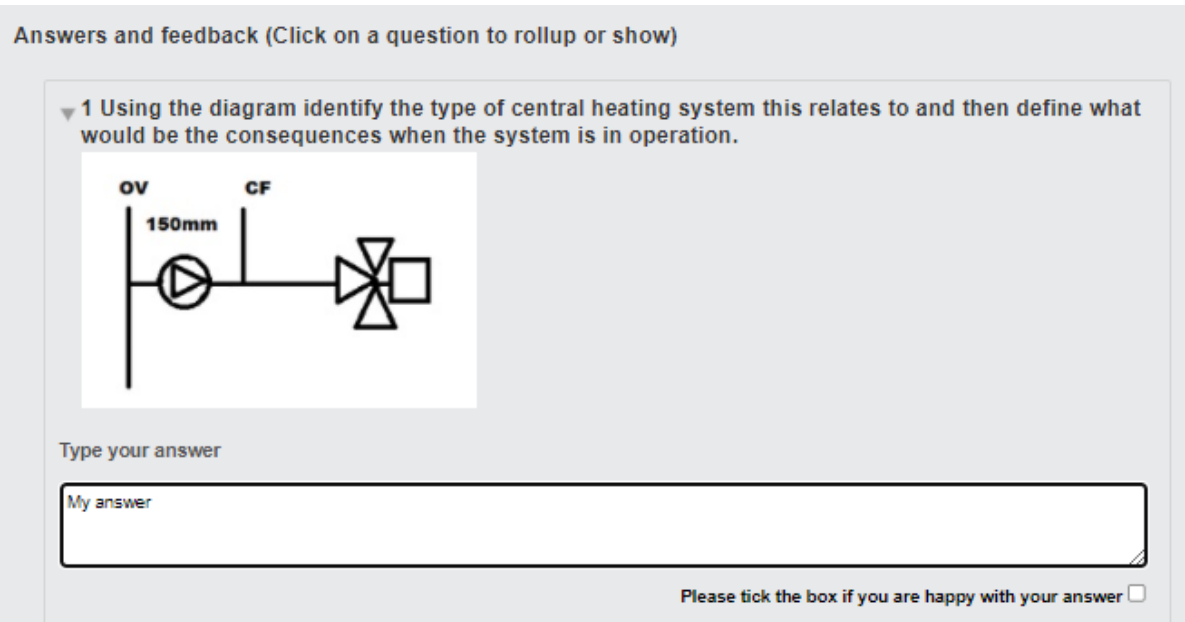

#### **New report for MCQs SAQs and Learning Content**

We have created a new report for the E-Learning module. It is similar to the existing Unit Sign Off report. This is available for Assessors, IQAs EQAs, Line Managers, OSUs and Centre Admin. It is located in the **Reports >> Progress** Tab and is the last option **E-Learning Progress** 

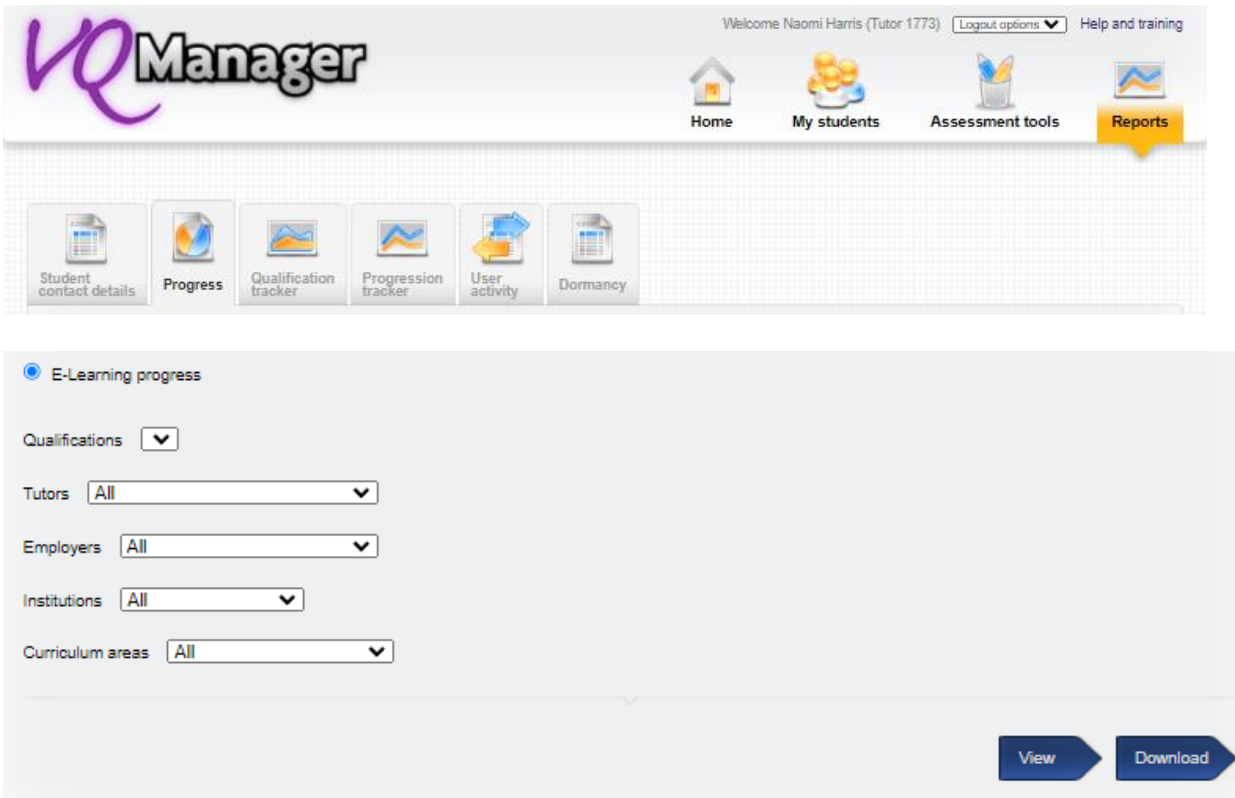

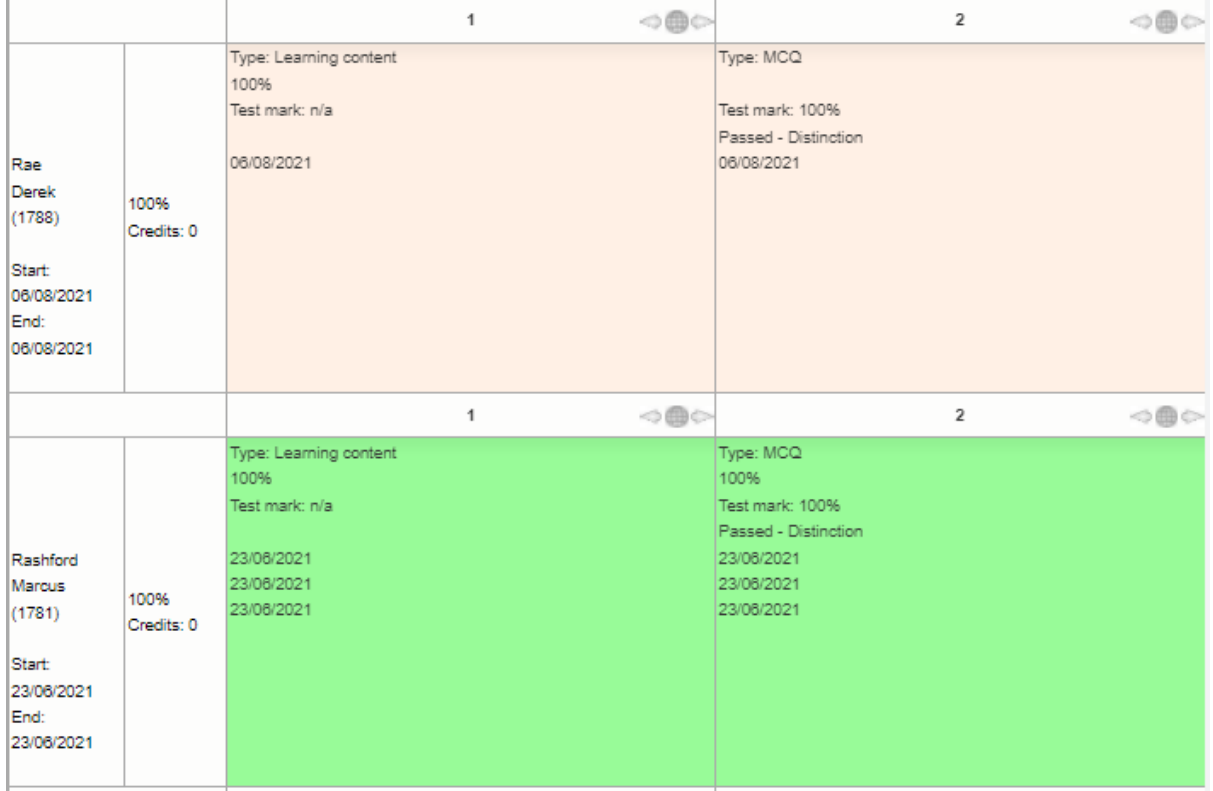

# **General developments**

# **Allowing IQA to sign off multiple units as 'not sampled' at once**

We have added a link so that the IQAs are now able to sign off multiple units at once, but this is limited to marking units as 'not sampled'. This works similarly to the multi unit sign off for assessors.

A new hyperlink is visible on the Unit status, matrix and sign off tab which reads **Mark multiple units as not sampled.**

This marks the units as not sampled. Marking a unit as not sampled is separate from signing the unit off. If you want to sign units off as an IQA, this must still be done one at a time.

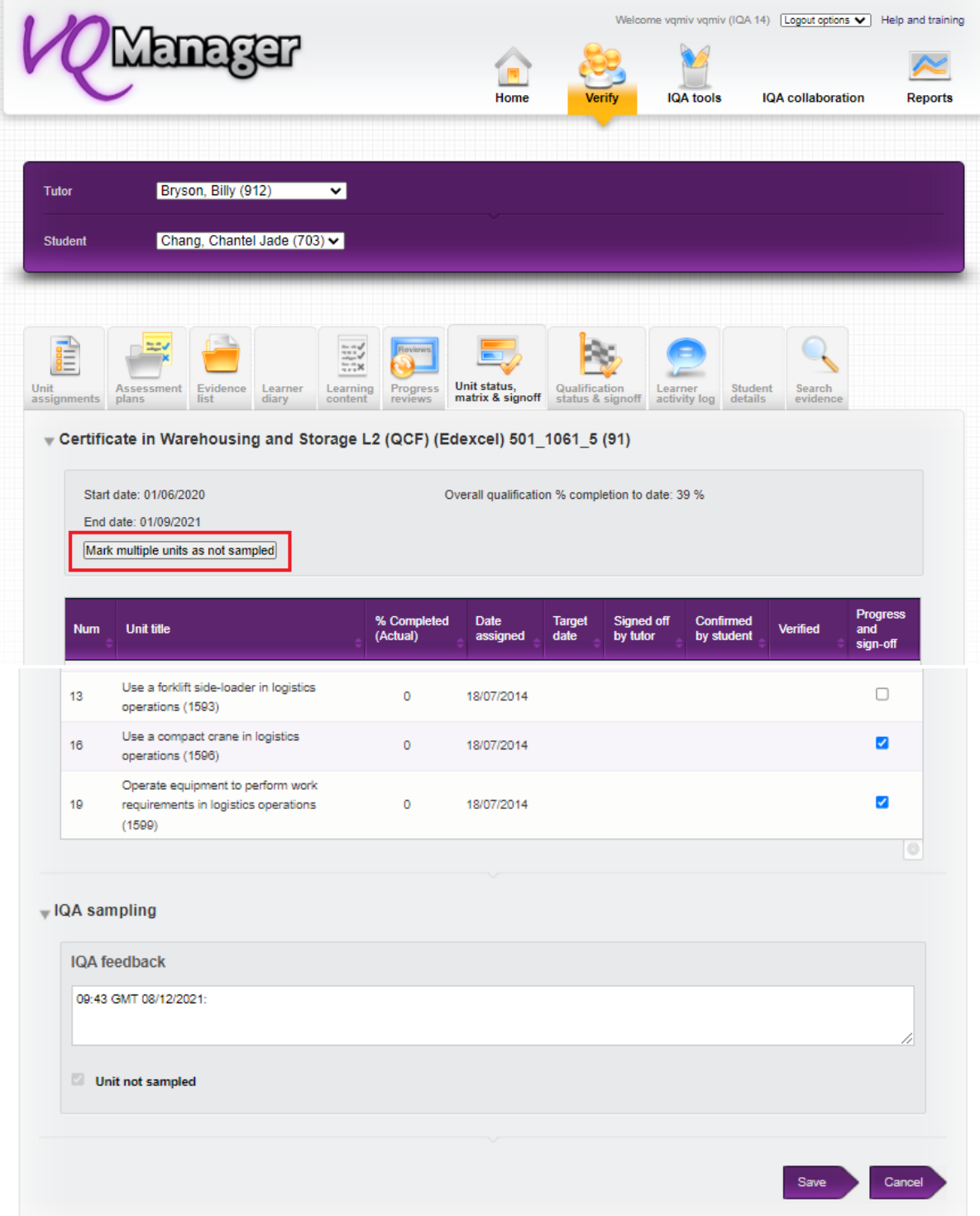

## **Add 'date of last log in' to Assessor performance report**

We have improved the Assessor performance report so that it is more informative by adding a column showing the date of the most recent log in by that user.

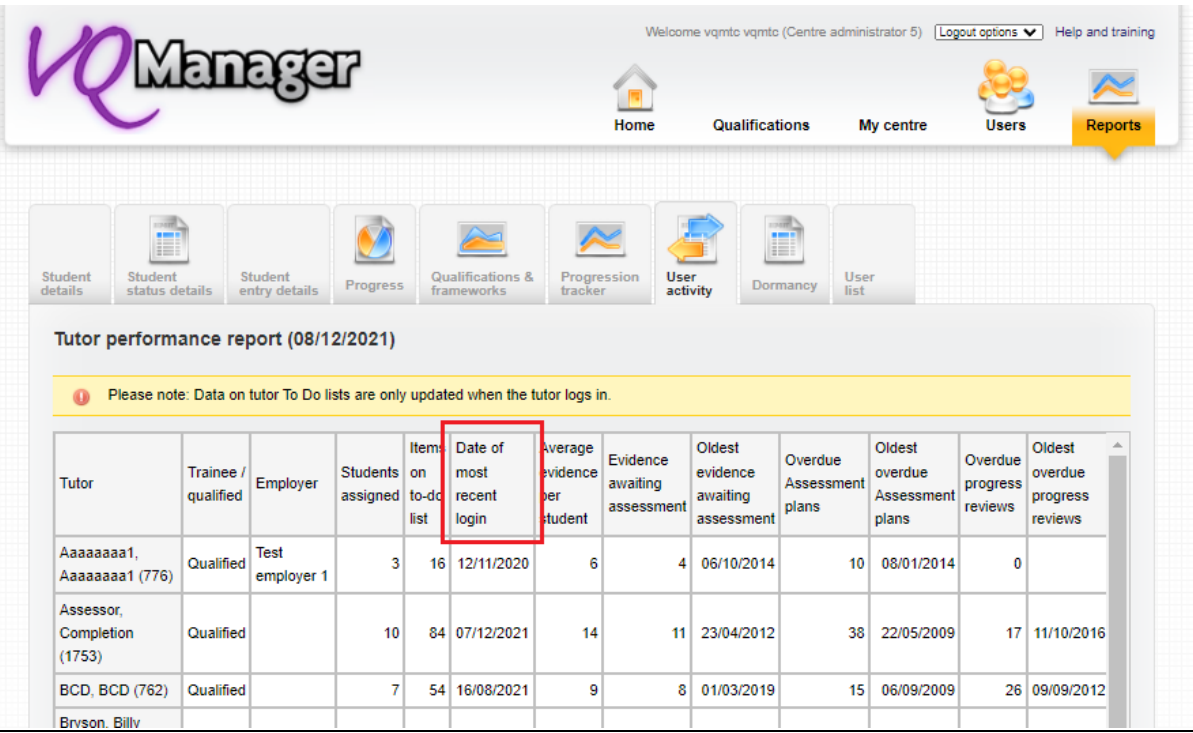

#### **Add a table to the Learner Info tab showing evidence assessed in the last 30 days**

We have added a notification table on the **Info** tab for learners to be prompted that evidence has been assessed and they might have comments to read.

If a piece of evidence would appear more than once in the table due to, for example, being signed off by a trainee and a qualified assessor within the 30 days, it only appears one the list once. The learner has the option to remove entries in the table if they wish. The last date for each evidence and the assessor involved is visible in this table. Any evidence which has been removed by the learner will reappear if the evidence has new comments on it.

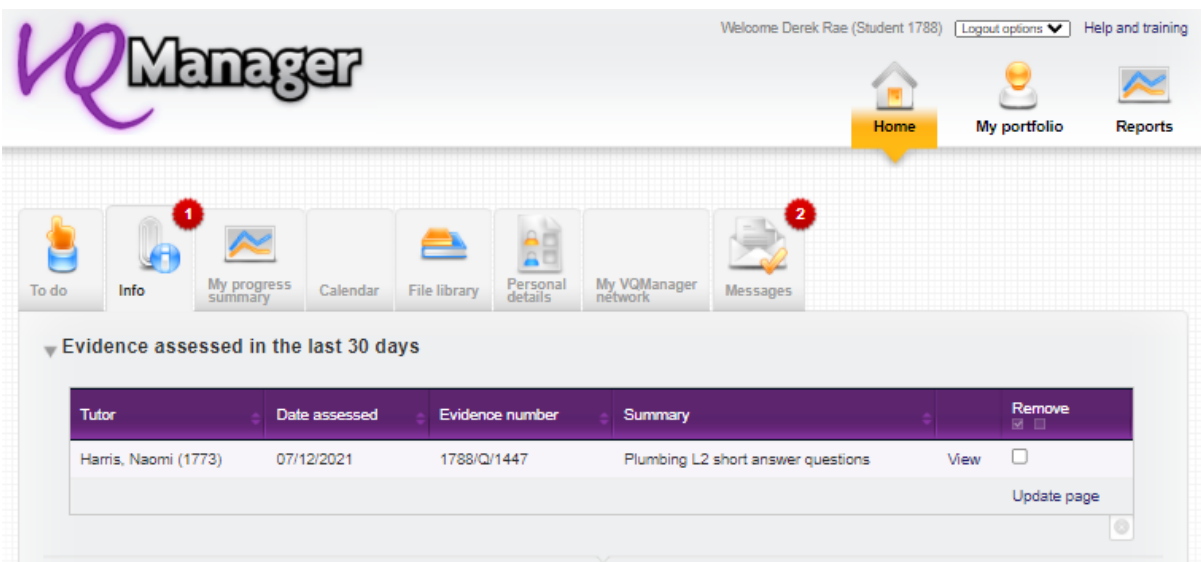

## **Add note for Centre and Org Admins in New user form**

We have added a new note in the **Role** area of the **New User** pop up to advise that a client cannot set up a new admin user and they are required to contact SkillWise to do that.

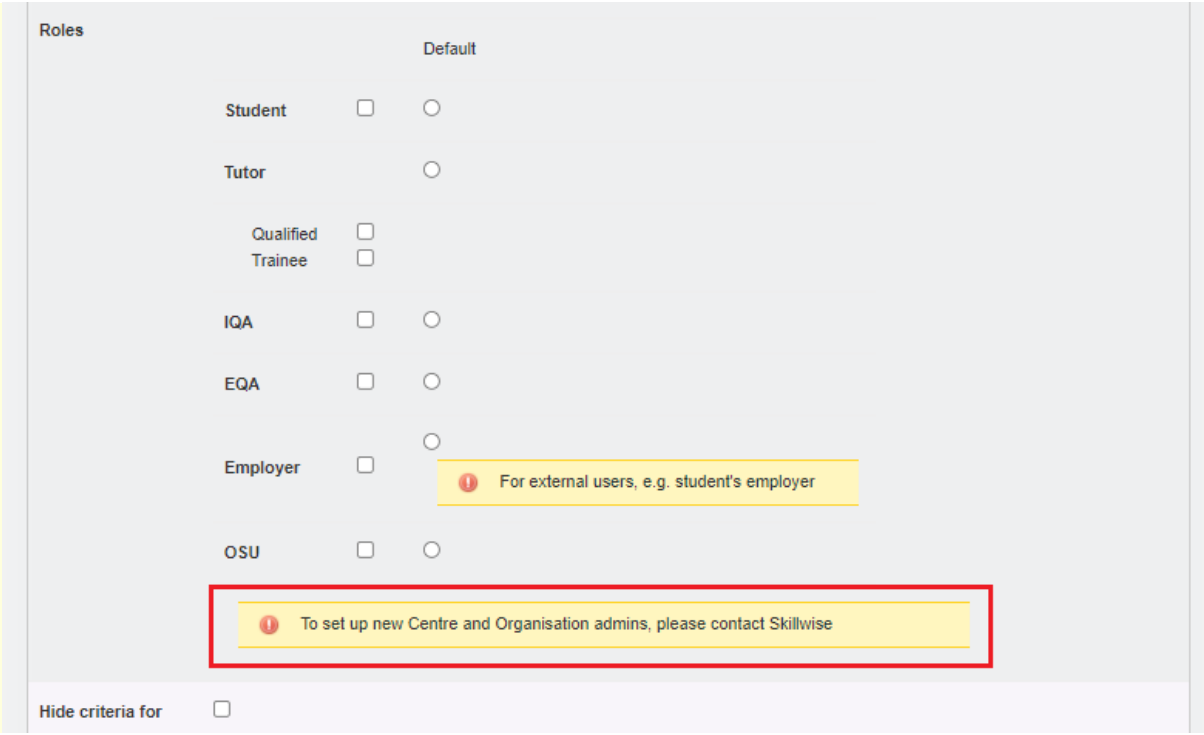

# **Adding a Centre switch to prevent Centre Admins sharing files (allowing only File Librarian to do that)**

The Centre Admin user can share documents with users throughout the organisation. When a CA leaves the business, those shared documents get locked into the CA profile. The solution to this was to create the File Librarian role, so that files can be shared with other users via an account all admin users have access to.

Where a centre has a File Librarian log in set up, we will activate this centre switch, to prevent Centre Admins from sharing files in their own accounts by mistake. (The exception to this is where the Centre Admins have already shared files with other users in their own accounts. If this is the case for you, you might want to do some housekeeping to instead share all files from the File Librarian log in, and then let us know you are ready for this switch to be activated.)

If you share files within the VQManager system, and don't have a File Librarian log in set up in your centre, or you aren't sure of the File Librarian log in for your centre, please contact SkillWise.